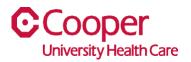

## TIP SHEET Terminate a Team Member

## Purpose: Enter information to terminate a team member.

This tipsheet is available to a manager when terminating a team member.

## Workflow

1. Starting from the Cooper Homepage – Human Resources, select My Direct Reports found under the Application Links.

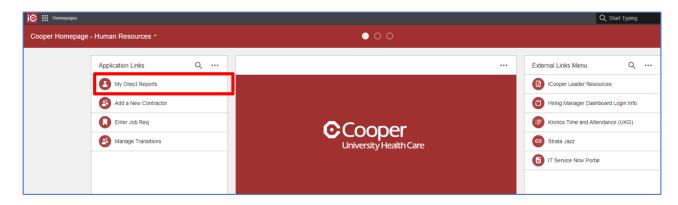

2. On the My Staff page, double-click on the name of the employee who is terminating.

| ≡ My Staff               |                  |  |
|--------------------------|------------------|--|
| My Staff                 | My Organization  |  |
| My Staff                 |                  |  |
| Q Search by Name         |                  |  |
|                          | Jnit Secretary   |  |
|                          | Registered Nurse |  |
| Registered Nurse         |                  |  |
| Critical Care Technician |                  |  |

3. Select Terminate.

🗄 Save 🖉 Change Pay Rate 🔻 🗵 Terminate 🚥

- 4. There are messages at the top of the **Request to Terminate** page. Please make sure you read these important messages. Here are a few messages that may appear at the top of the termination page:
  - Warning! If this team member has multiple Work Assignments. This action will end all Work Assignments. If you would only like to end the Primary Work Assignment, please contact HRIS for assistance.
  - If the team member is transferring to a new job or department, within Cooper, please do NOT process a termination.
  - If the team member is leaving Cooper, please process the termination action. This request will be routed for approval; after it is approved this record will be updated.
- 5. Complete the fields to request to terminate the employee. A red asterisk indicates a required field.

| Request To Terminate                                                                                                    |               |        |  |  |
|----------------------------------------------------------------------------------------------------|---------------|--------|--|--|
| If this team member is transferring to a new job or department, within Cooper, please do NOT process a termination.                                                                           |               |        |  |  |
| If your team member is leaving Cooper, please process the termination action. This request will be routed for approval; after it is approved this record will be updated.<br>Effective Date * |               |        |  |  |
| Ð                                                                                                    |               |        |  |  |
| Reason *                                                                                                    |               |        |  |  |
| Enter The Termination Information<br>Relationship To Organization                                                                                                    |               |        |  |  |
| EMPLOYEE Q=                                                                                                    |               |        |  |  |
| Relationship Status *<br>Q=                                                                                                    |               |        |  |  |
| You must choose one option                                                                                                    |               |        |  |  |
| ✓ Notice Given                                                                                                    |               |        |  |  |
| Termination Date (Must Equal Effective Date)                                                                                                    |               |        |  |  |
| You must choose one option                                                                                                    |               |        |  |  |
| ✓ Eligible For Rehire                                                                                                    |               |        |  |  |
| Not Eligible for Rehire                                                                                                    |               |        |  |  |
|                                                                                                    |               |        |  |  |
| Cancel                                                                                                    | Save As Draft | Submit |  |  |

| Field          | Value                                                                                                    |
|----------------|----------------------------------------------------------------------------------------------------|
| Effective Date | Enter the effective date of termination.                                                                                                    |
| Reason         | Use the <b>Search</b> icon to search for the reason for the<br>pay rate change. You can search by <b>Action Reason</b> ,<br><b>Description</b> , or <b>Subject</b> .<br>You can also change the number of reasons per page<br>to scroll through the list. |

| Relationship to         | Defaults to Employee.                                  |
|-------------------------|--------------------------------------------------------|
| Organization            |                                                        |
| Relationship Status     | Select if the termination is voluntary or involuntary. |
| Notice Given or         | Select one of the check boxes.                         |
| Notice Not Given        |                                                        |
| Termination Date        | Must be the same date as the Effective Date.           |
| Eligible for Rehire     | Select one of the check boxes.                         |
| Not Eligible for Rehire |                                                        |
| Cancel                  | To remove request to terminate.                        |
| Submit                  | Submit the request to terminate the employee.          |

You have successfully submitted a termination of an employee.